## 株式会社ウオロクインターネットEDIシステム BACREX自動送受信パック バージョンV4 設定表

拝啓、貴社ますますご繁栄のこととお喜び申し上げます。

この度は、株式会社ウオロクのインターネットEDIシステムにお申込頂きまして、厚くお礼申し上げます。 BACREX自動送受信パックを使用してEDIを行う際は、下記の内容で設定を行ってください。

敬具

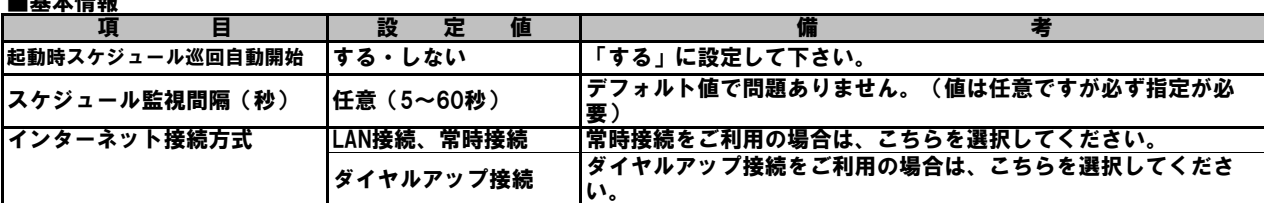

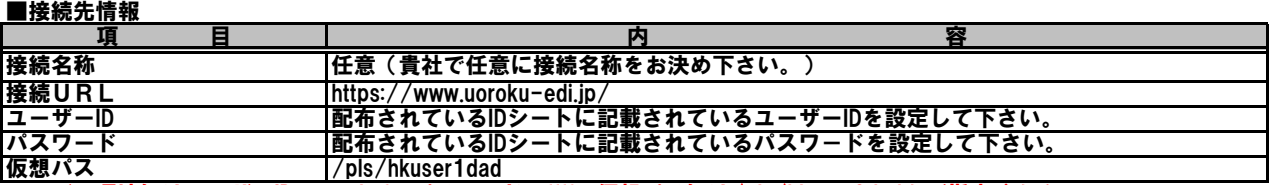

※デモ環境にはユーザーID:uorokuf、パスワード:ffff、仮想パスには/pls/hkuser2dadをご指定ください。

<mark>■メッセージ情報</mark><br>————————————————————

■基本情報

項 目 目 目 目 の の 内 の の の の 容 |接続先情報で登録した接続名称を選択して下さい。

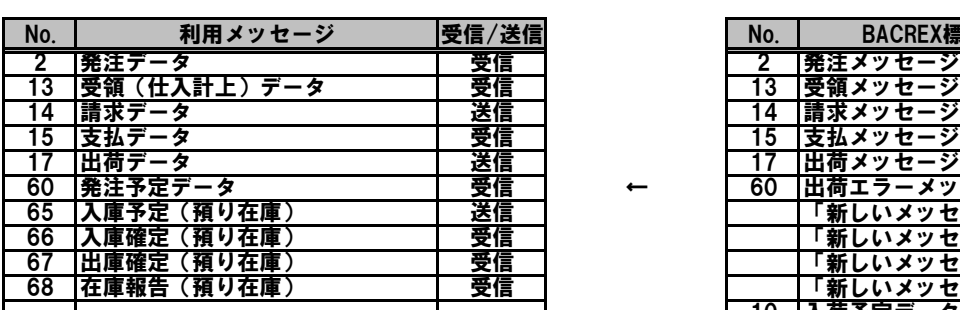

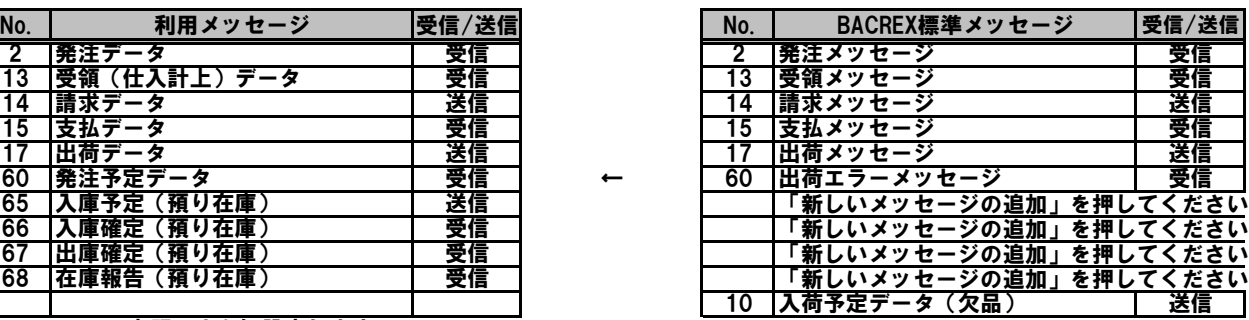

上記のように設定します。

■ファイル・スケジュール情報

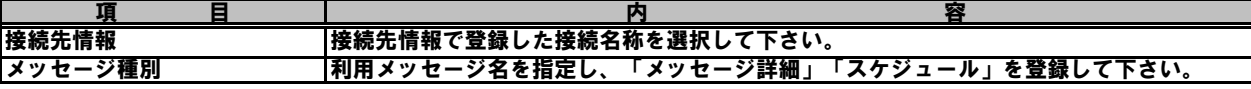

←

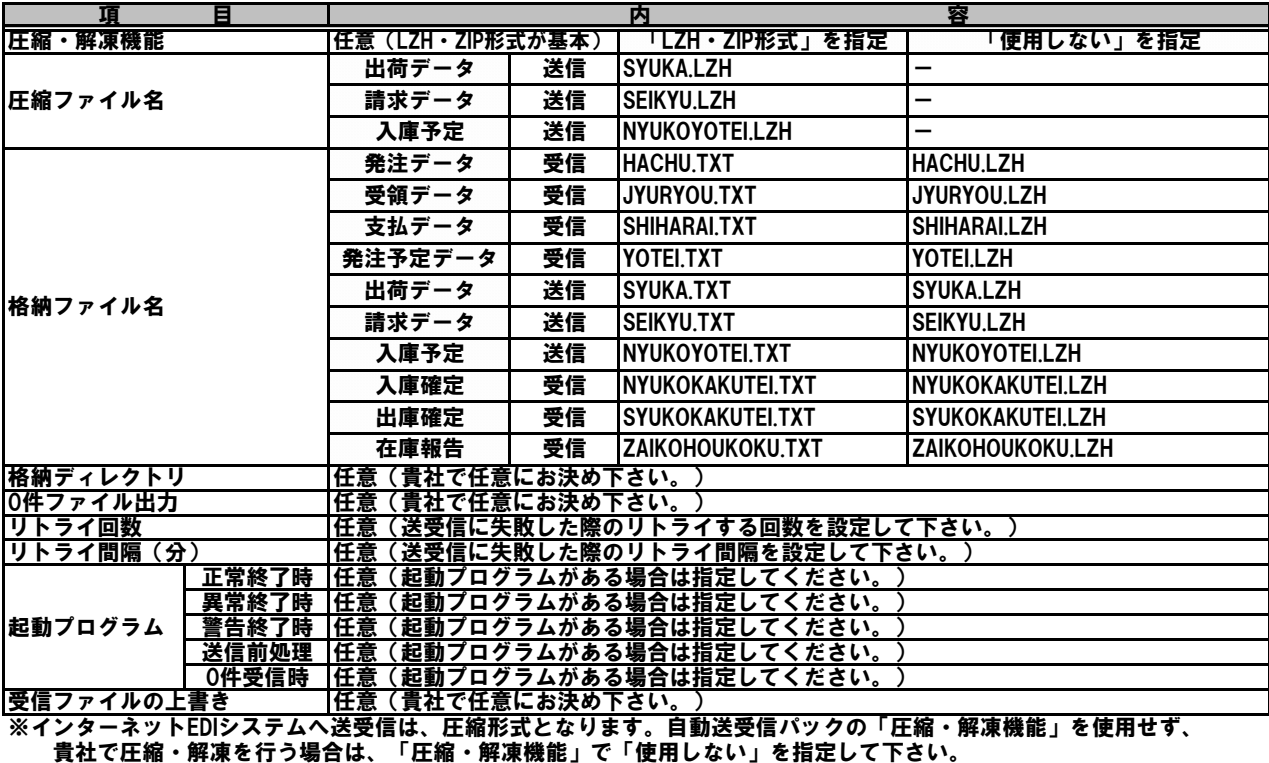

※各メッセージのスケジュールは、運用スケジュールを確認の上、貴社にて任意にお決め下さい。

※利用するメッセージのみ設定してください。